### **Предпосылки**

С 1 января 2024 года ЮНФПА и ее партнеры будут управлять финансовыми отчетами (FACE) и отчетами о ходе мониторинга плана работы (WPR) в системе <sup>1</sup>QuantumPlus ЮНФПА .

В этой записке нашим государственным партнерам представлены основные инструкции о том, как получить доступ к QuantumPlus . Государственное учреждение должно предоставить список имен и электронные адреса лиц, которым будет разрешено входить в QuantumPlus, своему контактному лицу ЮНФПА. Как минимум, доступ должен иметь уполномоченный сотрудник, указанный в соглашении с исполнительным партнером.

Лица, получившие разрешение государственного органа на доступ к QuantumPlus, не должны регистрироваться до тех пор, пока ЮНФПА не даст добро.

### **Регистрация**

После того, как ЮНФПА даст добро, представители государственных учреждений самостоятельно регистрируются для доступа к QuantumPlus ЮНФПА, выполнив действия, описанные ниже:

Шаг 1. Щелкните ссылку QuantumPlus : <https://unip.unfpa.org/> .

Шаг 2. Введите свой адрес электронной почты (A) и нажмите кнопку «Отправить код подтверждения» (B):

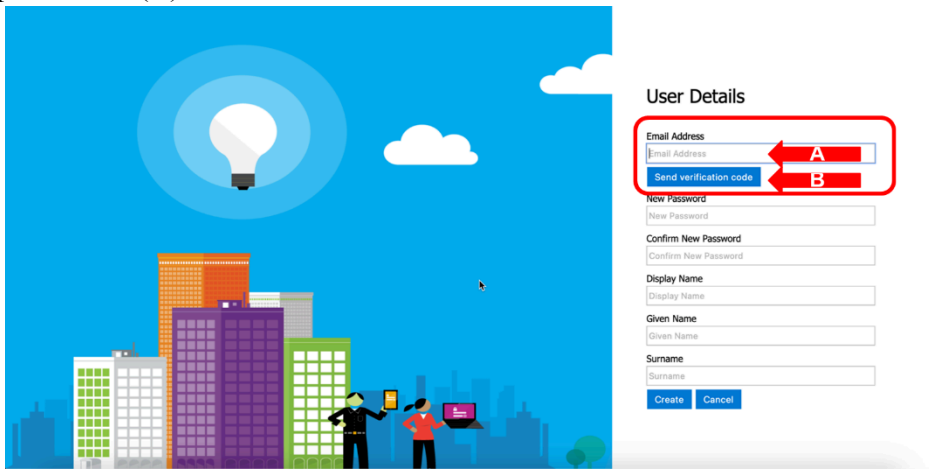

Шаг 3. Получите код подтверждения со своего адреса электронной почты (проверьте спам-фильтр, если он не появится в течение нескольких минут), введите код подтверждения на экране (A) и нажмите «Подтвердить код» (или «Отправить новый код», если необходимо) (Б)

 $1$  QuantumPlus заменяет предыдущий GPS ЮНФПА

# **Работа с ЮНФПА системе QuantumPlus ЮНФПА**

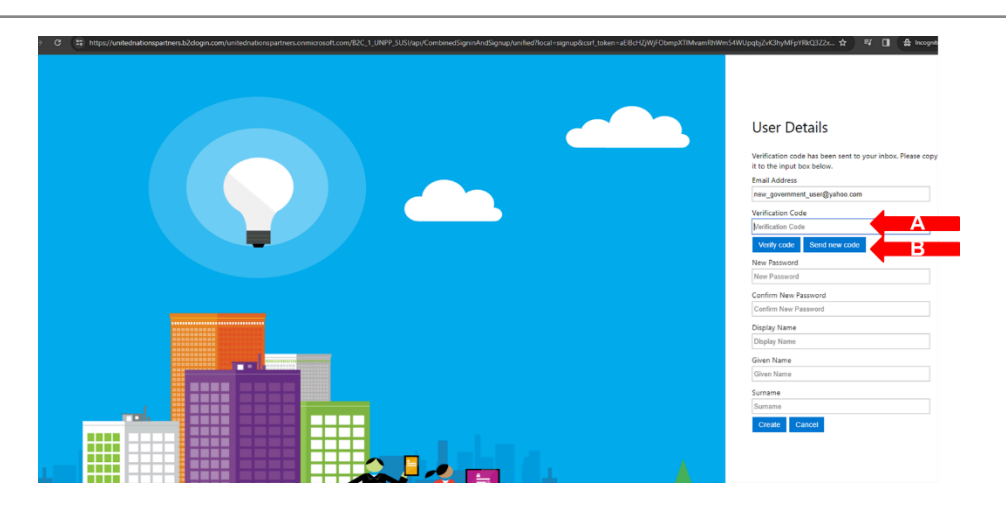

Шаг 4. Введите запрошенную информацию (пароль, отображаемое имя, имя, фамилия) (A) и нажмите «Создать» (B).

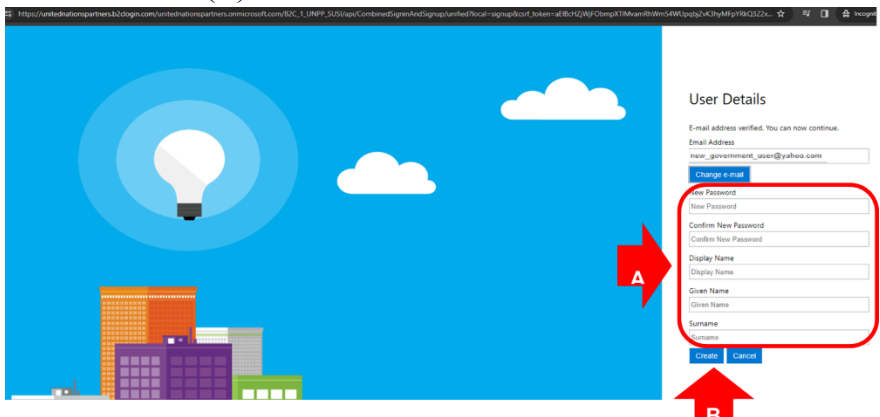

## **Войдите в систему QuantumPlus ЮНФПА.**

После того как государственные служащие создадут учетную запись, в следующий раз, когда они щелкнут ссылку, они будут автоматически перенаправлены на страницу входа по ссылке UNFPA QuantumPlus . На этой странице государственные служащие должны ввести созданный ими адрес электронной почты и пароль.

# **Работа с ЮНФПА системе QuantumPlus ЮНФПА**

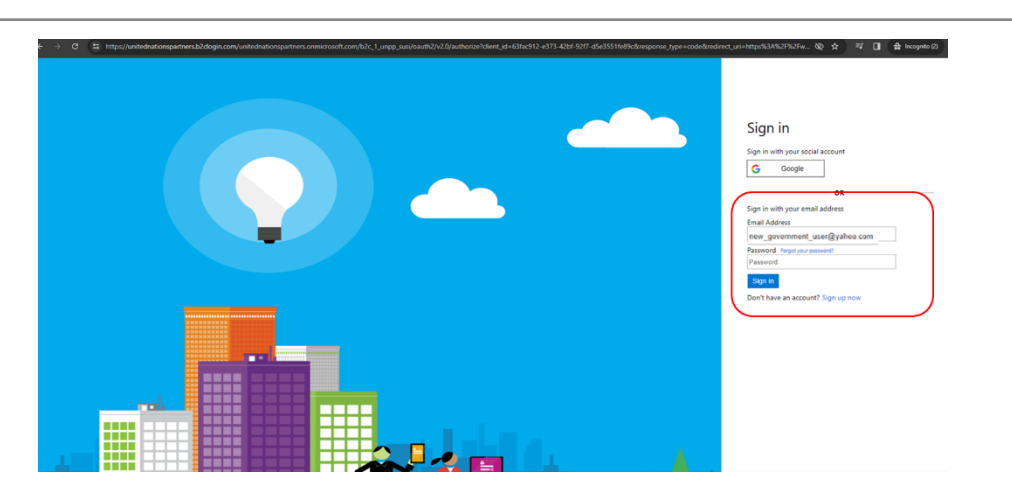

### **Поиск неисправностей**

Если у вас возникли проблемы с регистрацией или вы забыли свой пароль, воспользуйтесь ссылкой «Забыли пароль» прямо со страницы входа.

По всем остальным вопросам обращайтесь к своему контактному лицу в ЮНФПА.